## **FATURAMENTO FATURAMENTO CLIENTE X MÊS EGREPFMCM**

*Explicação: Este relatório lista o valor das vendas por cliente mês a mês e também o total anual.*

## Para realizar a emissão deste relatório acesse o módulo: *Estatísticas e Gráficos*.

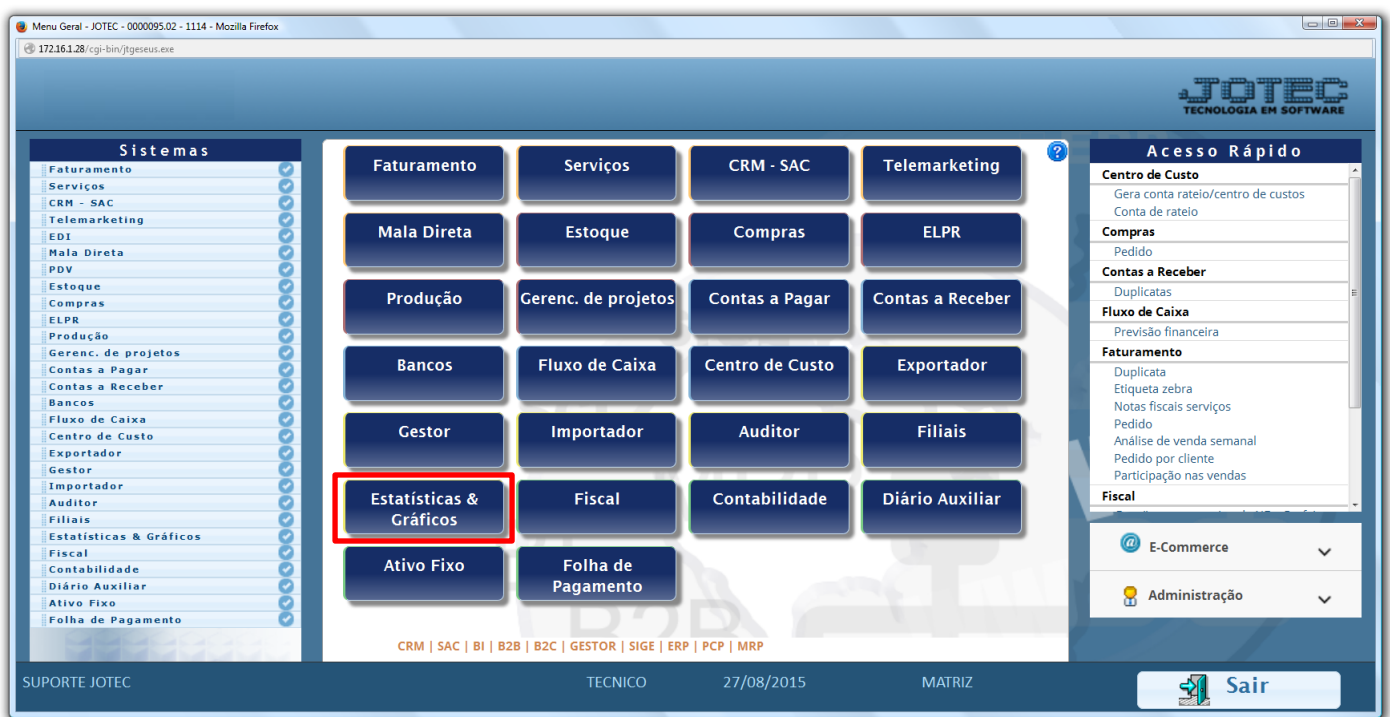

Em seguida acesse: *Faturamento > Refm03 – Faturamento Cliente x Mês.*

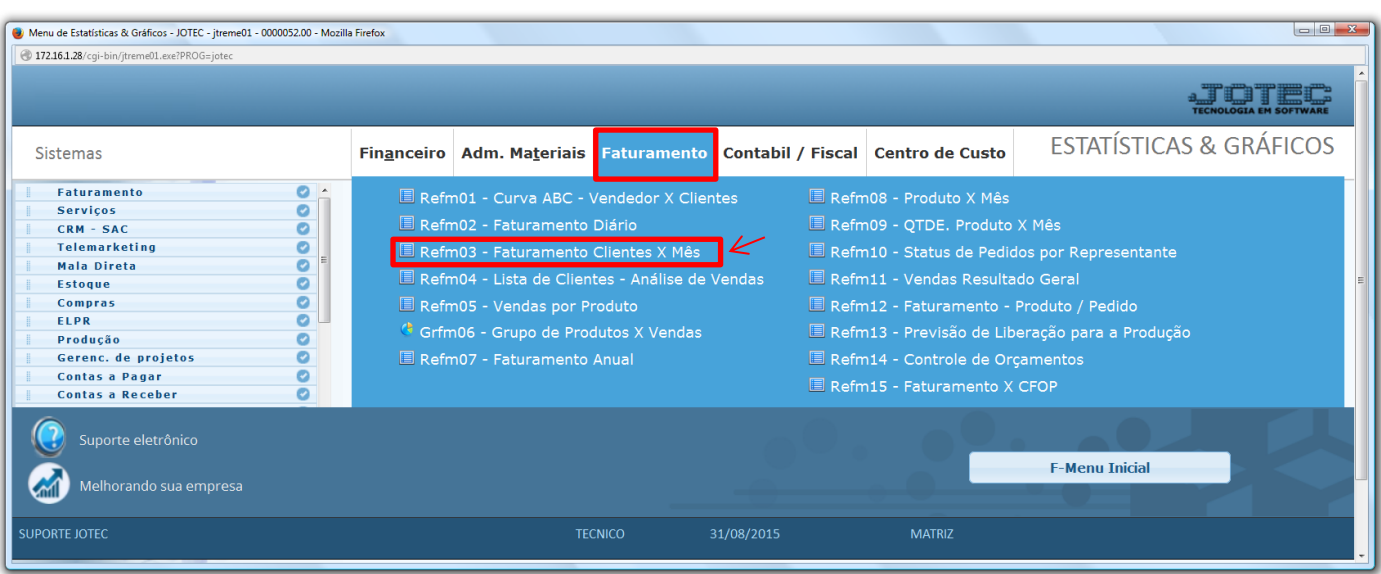

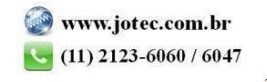

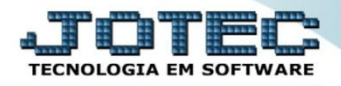

 Na tela que será aberta em seguida, basta informar o *período* (Data inicial e final)*,* o *código do cliente*, caso queira gerar o relatório de algum cliente específico, e clicar no ícone da *impressora*.

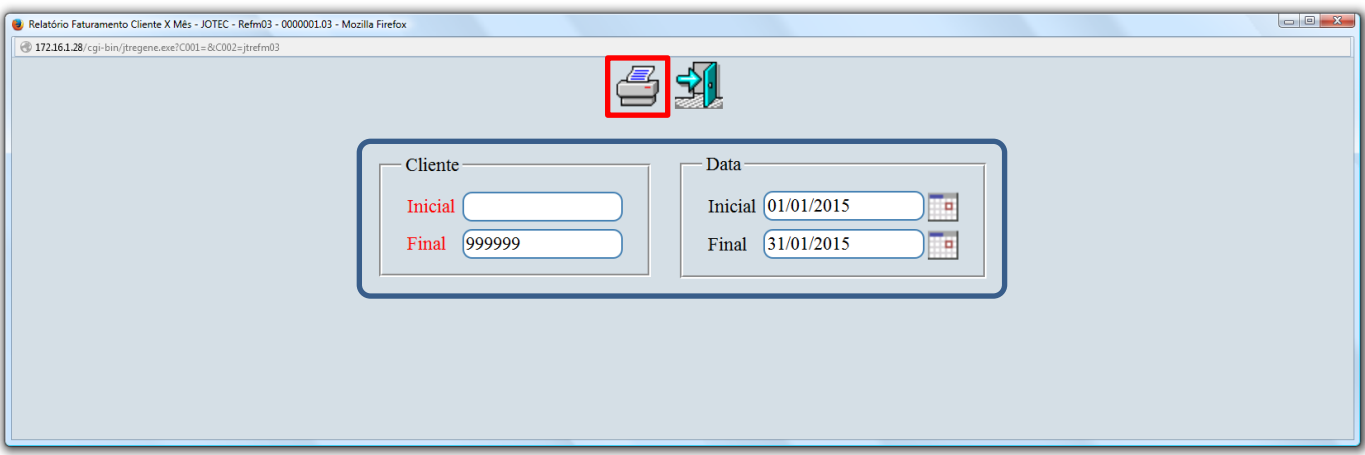

Será aberto o relatório em PDF conforme abaixo:

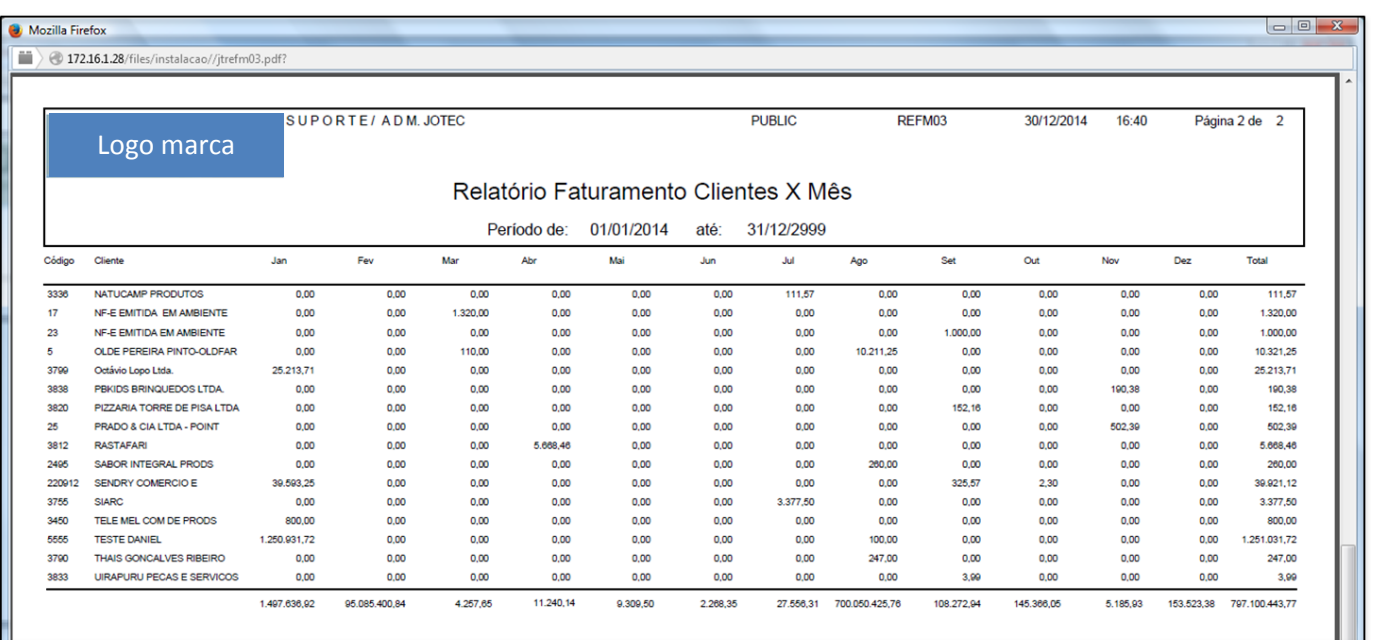

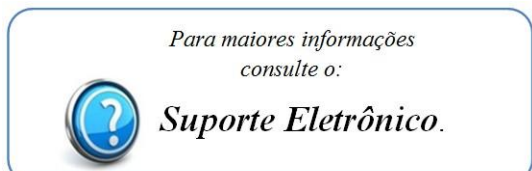

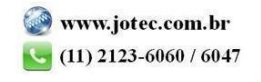